*Дубровская Светлана Алексеевна, преподаватель; Малачинская Оксана Юрьевна, к.п.н., методист; Шомшина Валентина Александровна, преподаватель, ГБПОУ Некрасовский педколледж №1, г. Санкт-Петербург*

# **ЭЛЕКТРОННАЯ ПРОГРАММА ОЦЕНКИ КАЧЕСТВА ДЕЯТЕЛЬНОСТИ ПРЕПОДАВАТЕЛЯ «ЛИЧНЫЙ ФАЙЛ» КАК СРЕДСТВО ОПТИМИЗАЦИИ ДЕЯТЕЛЬНОСТИ ПЕДАГОГА В УСЛОВИЯХ РЕАЛИЗАЦИИ ПРОФЕССИОНАЛЬНОГО СТАНДАРТА**

В 2011 г. в Некрасовском педагогическом колледже № 1 Санкт-Петербурга в связи с введением новых требований к аттестации преподавателей и необходимостью создания документальной базы, подтверждающей достижения преподавателя, возникла идея создания электронной программы «Личный файл».

В условиях модернизации системы образования и внедрения профессионального стандарта обновляются требования к педагогам: акцент переносится с профессиональных знаний на уровень профессиональных компетентностей и субъектной позиции учителя в осуществлении педагогической деятельности.

От чёткого определения качества деятельности преподавателя не уйти, так как организация образовательного процесса в учреждении целиком находится в руках педагога и определяется качеством его деятельности.

Одним из основных компонентов в структуре профессиональной деятельности преподавателя является психолого-педагогический. Именно он взят за основу создания электронной программы.

В рамках системы управления качеством в нашем колледже мы создали подсистему, отражающую качество деятельности преподавателя, которая называется «Личный файл».

Электронная программа оценки качества деятельности преподавателя «Личный файл преподавателя» позволяет систематизировать достижения преподавателей по разделам и годам с документальным подтверждением, оценить их баллами с помощью самооценки или экспертной оценки, решить проблемы с составлением разного рода документации, требующейся от преподавателя. «Личный файл преподавателя» позволяет формировать адекватную профессиональную самооценку, заранее подготовиться к процедуре аттестации, осознать имеющиеся затруднения в профессиональной деятельности и наметить план самосовершенствования, повышения квалификации, овладеть процедурой самопрезентации.

Ввести, обсудить и принять нормы качества деятельности преподавателя в образовательном учреждении очень непросто. Постоянно приходится балансировать между необходимостью «соблюдать норму» и сохранять

индивидуальность, самобытность, стимулировать непохожесть на других. Индивидуальность и самобытность – это тоже своеобразная «норма», которая должна быть провозглашена и принята в образовательном учреждении.

Сегодня очень важно, говоря о качестве деятельности преподавателя и формулируя «нормы качества» индивидуальной, творческой, инновационной деятельности, ориентироваться на функции и действия, прописанные в профессиональном стандарте педагога.

*Личный файл* **–** это совокупность сведений о характере и качестве деятельности преподавателя, которые используются в подсистеме управления качеством образовательного процесса и деятельности преподавателя. Структура «Личного файла» включает в себя электронную программу в формате MS Excel и копии документов в электронном виде.

Структура «Личного файла» преподавателя разработана в соответствии с концептуальными основами управления качеством в области учебного процесса и деятельности преподавателя, на основе Экспертного заключения об уровне профессиональной деятельности педагога, показателей эффективности деятельности преподавателя в рамках «Эффективного контракта» в нашем колледже. Формализованная (насколько это возможно) информация о качестве деятельности преподавателя заносится в его «Личный файл» по выделенным аспектам.

*Электронный «Личный файл»* предназначен для создания электронного портфолио профессиональных достижений педагогического работника. Это «электронная копилка», содержащая копии документов о деятельности преподавателя в электронном виде и электронный «Личный файл», с информацией о работе преподавателя по годам и различным видам деятельности. Электронный «Личный файл» создан в приложении Microsoft Excel. Работа с «Личным файлом» осуществляется с помощью элементов управления (кнопок), для которых разработаны программы на языке программирования Visual Basic for Applications (Рис. 1).

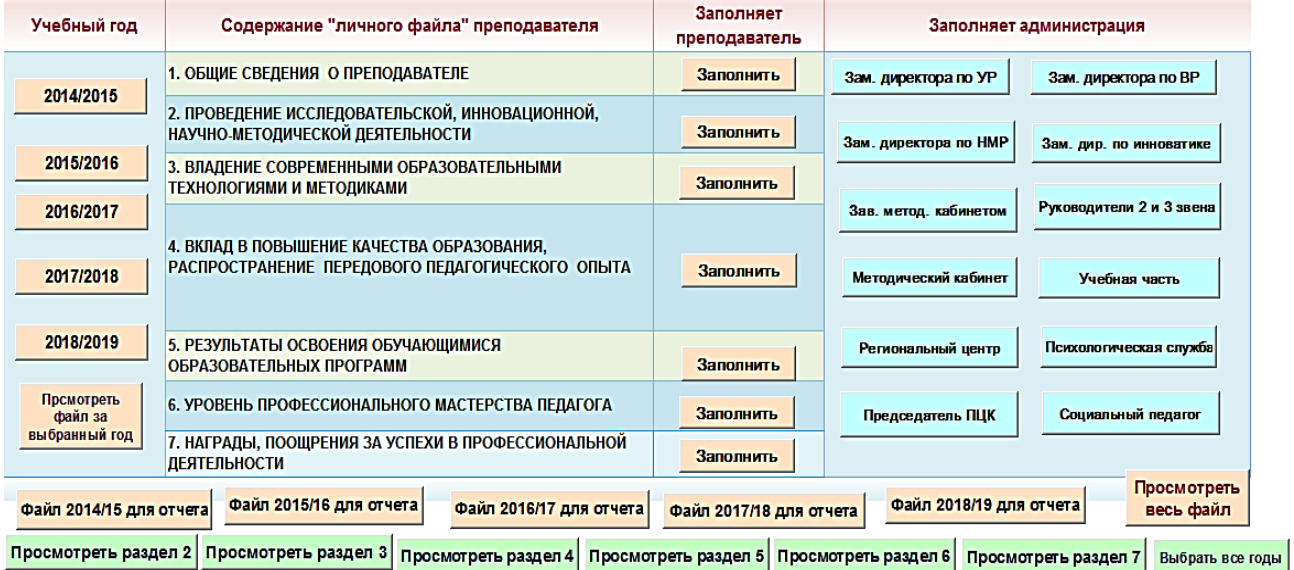

Рисунок 1.

Файл содержит два листа:

**Первый –** *«Главная»* – содержит элементы управления кнопки (Рис. 2). Информация в «Личном файле» систематизирована по годам и различным аспектам.

# Файл заполняет преподаватель и представители структур колледжа.

| Учебный год                                                                                                    | Содержание "личного файла" преподавателя                                  |                                                                                             |                                                     | Заполняет<br>преподаватель |                      | Заполняет администрация |               |                          |  |
|----------------------------------------------------------------------------------------------------|---------------------------------------------------------------------------|---------------------------------------------------------------------------------------------|-----------------------------------------------------|----------------------------|----------------------|-------------------------|---------------|--------------------------|--|
| 2014/2015                                                                                                    |                                                                           | 1. ОБЩИЕ СВЕДЕНИЯ О ПРЕПОДАВАТЕЛЕ                                                           | Заполнить                                           | Зам. директора по УР       |                      | Зам. директора по ВР    |               |                          |  |
|                                                                                                    |                                                                           | 2. ПРОВЕДЕНИЕ ИССЛЕДОВАТЕЛЬСКОЙ, ИННОВАЦИОННОЙ, НАУЧНО-<br><b>МЕТОДИЧЕСКОЙ ДЕЯТЕЛЬНОСТИ</b> | Заполнить                                           |                            |                      |                         |               |                          |  |
| 2015/2016                                                                                                    |                                                                           | 3. ВЛАДЕНИЕ СОВРЕМЕННЫМИ ОБРАЗОВАТЕЛЬНЫМИ                                                   |                                                     | Заполнить                  |                      | Зам. директора по НМР   |               | Зам. дир. по инноватике  |  |
| 2016/2017                                                                                                    | <b>ТЕХНОЛОГИЯМИ И МЕТОДИКАМИ</b>                                          |                                                                                             |                                                     |                            |                      | Зав. метод. кабинетом   |               | Руководители 2 и 3 звена |  |
| 2017/2018                                                                                                    |                                                                           | 4. ВКЛАД В ПОВЫШЕНИЕ КАЧЕСТВА ОБРАЗОВАНИЯ,                                                  | РАСПРОСТРАНЕНИЕ ПЕРЕДОВОГО ПЕДАГОГИЧЕСКОГО ОПЫТА    | Заполнить                  | Методический кабинет |                         | Учебная часть |                          |  |
| 2018/2019                                                                                                    | <b>ПРОГРАММ</b>                                                           |                                                                                             | 5. РЕЗУЛЬТАТЫ ОСВОЕНИЯ ОБУЧАЮЩИМИСЯ ОБРАЗОВАТЕЛЬНЫХ | Заполнить                  |                      | Региональный центр      |               | Психологическая служба   |  |
| Просмотреть<br>файл за                                                                                                    |                                                                           | 6. УРОВЕНЬ ПРОФЕССИОНАЛЬНОГО МАСТЕРСТВА ПЕДАГОГА                                            |                                                     | Заполнить                  |                      | Председатель ПЦК        |               | Социальный педагог       |  |
| выбранный год                                                                                                    | 7. НАГРАДЫ, ПООЩРЕНИЯ ЗА УСПЕХИ В ПРОФЕССИОНАЛЬНОЙ<br><b>ДЕЯТЕЛЬНОСТИ</b> |                                                                                             |                                                     | Заполнить                  |                      |                         |               |                          |  |
| Файл 2014/15 для отчета                                                                                                    |                                                                           | Файл 2015/16 для отчета                                                                     | Файл 2016/17 для отчета                             | Файл 2017/18 для отчета    |                      | Файл 2018/19 для отчета |               | Просмотреть весь файл    |  |
| Просмотреть раздел 4<br>Просмотреть раздел 7<br>Просмотреть раздел 3<br>Просмотреть раздел 5<br>Просмотреть раздел 6<br>Просмотреть раздел 2<br>Выбрать все годы |                                                                           |                                                                                             |                                                     |                            |                      |                         |               |                          |  |

Рисунок 2.

# **Второй лист** с названием «Личный файл» – *Информационный* **(**Рис. 3).

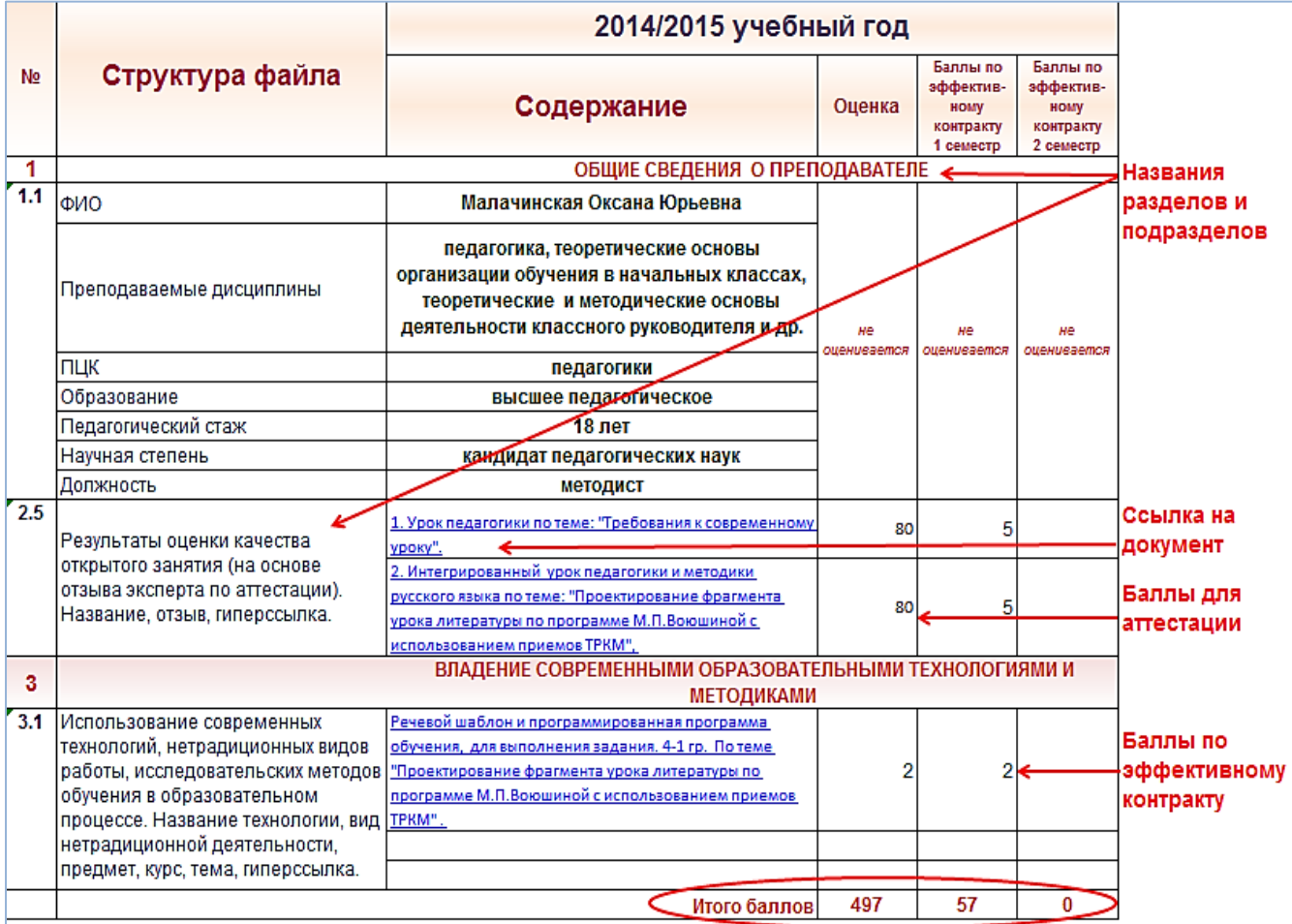

## Рисунок 3.

Информационный лист содержит:

названия разделов и подразделов;

 «Содержание. В столбец вписываются результаты работы и ссылка на файл, содержащий документ в электронном виде;

 «Оценка». В столбец выставляются баллы для аттестации на основе экспертного заключения об уровне профессиональной деятельности педагогического работника;

 «Баллы по эффективному контракту». В 2 столбца выставляются баллы по эффективному контракту за 1 или 2 семестр.

Сумма баллов по показателям вычисляется автоматически.

Приложением к программе являются «Рекомендации преподавателям» по работе с «Личным файлом».

## *Алгоритм работы с «Личным файлом»*

1. В столбце «Учебный год» выбрать учебный год для заполнения информацией, затем выбрать раздел, нажать кнопку «Заполнить», соответствующую выбранному разделу (Рис. 4).

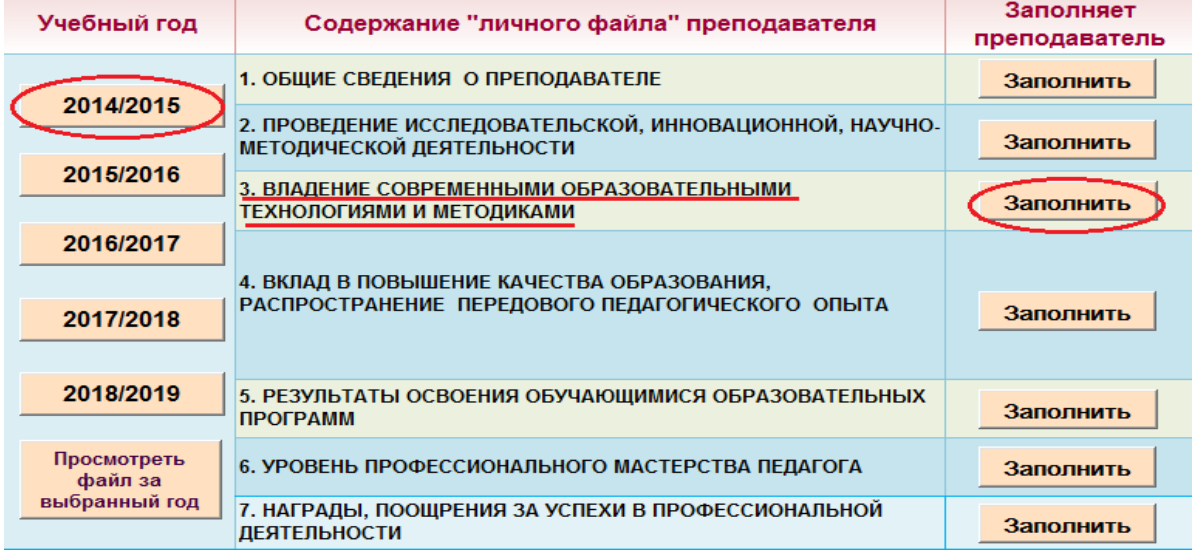

Рисунок 4.

2. Заполнить раздел файла. Создать гиперссылки на документы. По ссылке можно перейти на подтверждающий документ (Рис. 5)

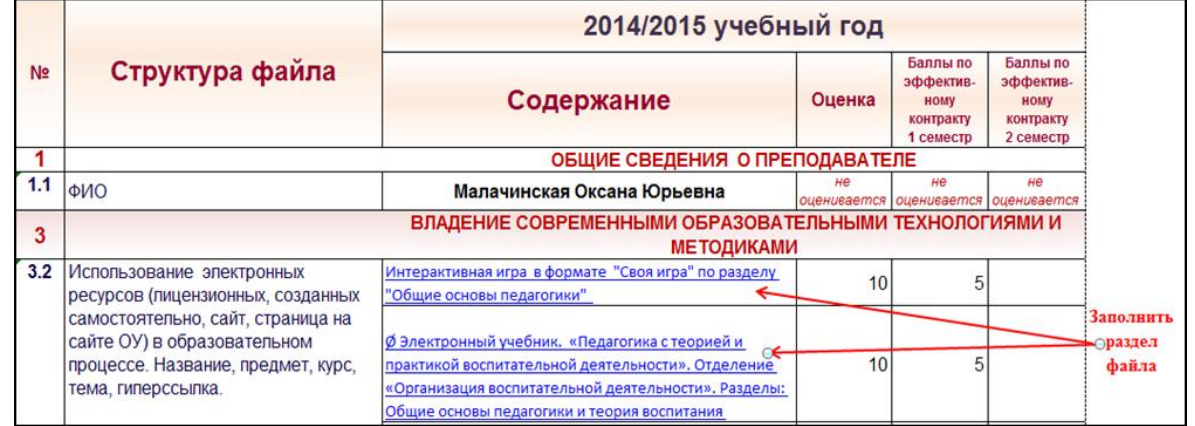

# Рисунок 5.

3. Для заполнения «Личного файла» административными службами на листе «Главная» справа размещены кнопки, при нажатии на кнопку выводятся только разделы, необходимые руководителю (Рис. 6).

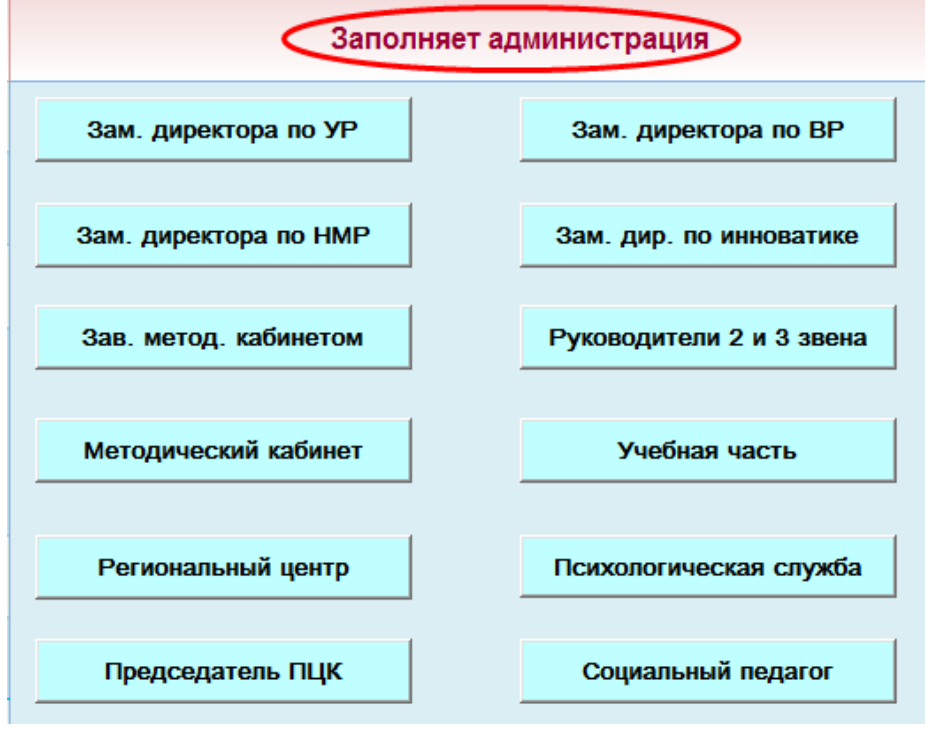

Рисунок 6.

4. Просмотреть все разделы файла за год можно, нажав кнопку «Просмотреть файл за выбранный год» (Рис. 7).

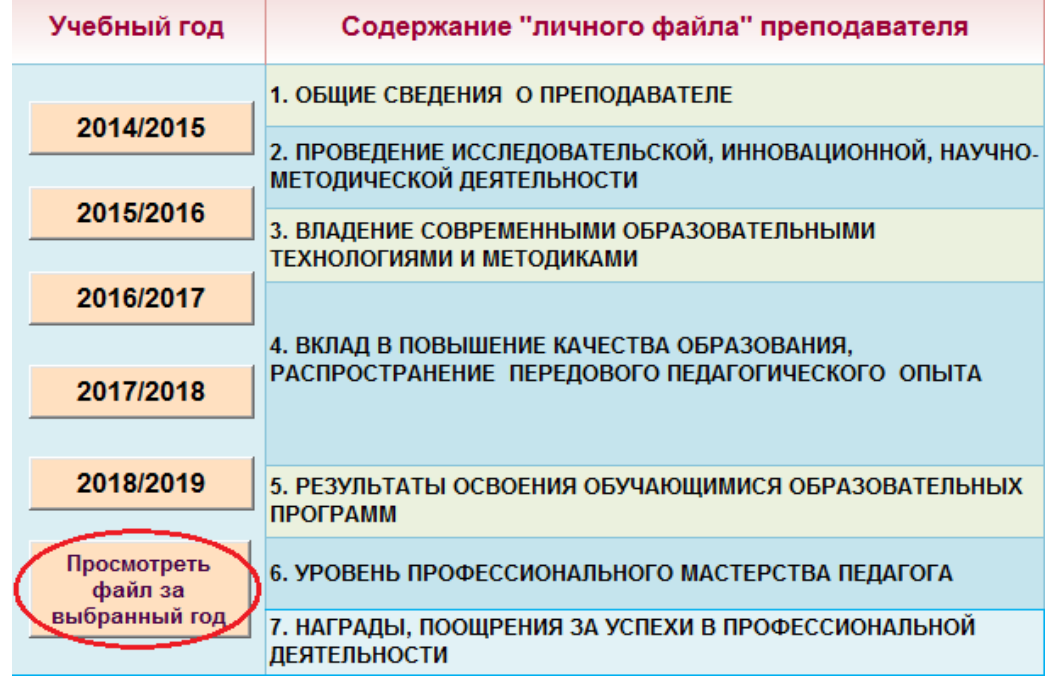

Рисунок 7.

5. Просмотреть один раздел файла за год можно, выбрав год, затем нажав кнопку «Просмотреть раздел …» (Рис. 8).

| Учебный год             | Содержание "личного файла" преподавателя                                                       |                         | Заполняет<br>преподаватель | Заполняет администрация |                          |                  |  |
|-------------------------|------------------------------------------------------------------------------------------------|-------------------------|----------------------------|-------------------------|--------------------------|------------------|--|
| 2014/2015               | 1. ОБЩИЕ СВЕДЕНИЯ О ПРЕПОДАВАТЕЛЕ                                                              |                         | Заполнить                  | Зам. директора по УР    | Зам. директора по ВР     |                  |  |
|                         | 2. ПРОВЕДЕНИЕ ИССЛЕДОВАТЕЛЬСКОЙ, ИННОВАЦИОННОЙ, НАУЧНО-<br>МЕТОДИЧЕСКОЙ ДЕЯТЕЛЬНОСТИ           |                         | Заполнить                  | Зам. директора по НМР   | Зам. дир. по инноватике  |                  |  |
| 2015/2016               | 3. ВЛАДЕНИЕ СОВРЕМЕННЫМИ ОБРАЗОВАТЕЛЬНЫМИ<br>ТЕХНОЛОГИЯМИ И МЕТОДИКАМИ                         |                         | Заполнить                  |                         |                          |                  |  |
| 2016/2017               |                                                                                                |                         |                            | Зав. метод. кабинетом   | Руководители 2 и 3 звена |                  |  |
| 2017/2018               | 4. ВКЛАД В ПОВЫШЕНИЕ КАЧЕСТВА ОБРАЗОВАНИЯ.<br>РАСПРОСТРАНЕНИЕ ПЕРЕДОВОГО ПЕДАГОГИЧЕСКОГО ОПЫТА |                         | Заполнить                  | Методический кабинет    | Учебная часть            |                  |  |
| 2018/2019               | 5. РЕЗУЛЬТАТЫ ОСВОЕНИЯ ОБУЧАЮЩИМИСЯ ОБРАЗОВАТЕЛЬНЫХ<br><b>ПРОГРАММ</b>                         |                         | Заполнить                  | Региональный центр      | Психологическая служба   |                  |  |
| Просмотреть<br>файл за  | 6. УРОВЕНЬ ПРОФЕССИОНАЛЬНОГО МАСТЕРСТВА ПЕДАГОГА                                               |                         | Заполнить                  | Председатель ПЦК        | Социальный педагог       |                  |  |
| выбранный год           | 7. НАГРАДЫ, ПООЩРЕНИЯ ЗА УСПЕХИ В ПРОФЕССИОНАЛЬНОЙ<br><b>ДЕЯТЕЛЬНОСТИ</b>                      |                         | Заполнить                  |                         |                          |                  |  |
| Файл 2014/15 для отчета | Файл 2015/16 для отчета                                                                        | Файл 2016/17 для отчета | Файл 2017/18 для отчета    | Файл 2018/19 для отчета | Просмотреть весь файл    |                  |  |
|                         | Просмотреть раздел 2 (Просмотреть раздел 3) Просмотреть раздел 4                               |                         | Просмотреть раздел 5       | Просмотреть раздел 6    | Просмотреть раздел 7     | Выбрать все годы |  |

Рисунок 8.

6. Просмотреть все разделы файла за пять лет можно, нажав кнопку «Просмотреть весь файл» (Рис. 9).

7. Просмотреть один раздел файла за все годы можно т.о.: «Выбрать все годы», затем нажать кнопку «Просмотреть раздел …».

8. С помощью кнопки «Файл … для отчета» можно вывести на экран и распечатать информацию за конкретный год только с заполненными разделами и подразделами (Рис. 9).

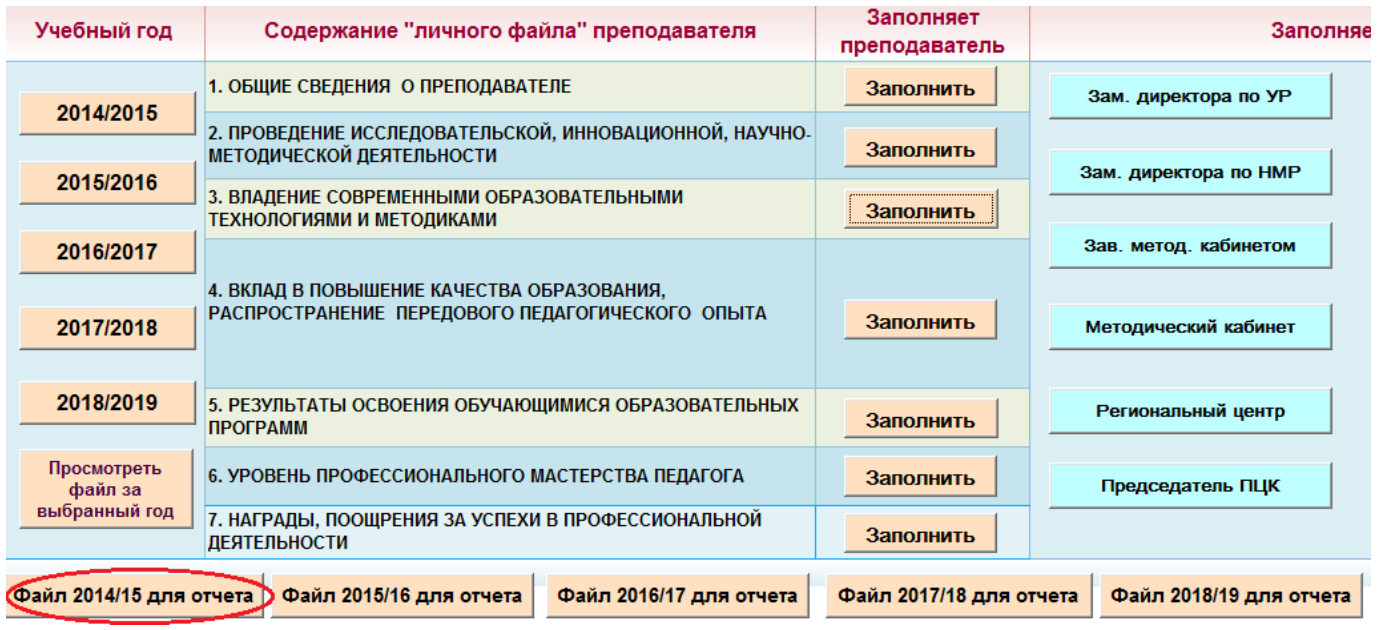

## Рисунок 9.

Заполненный файл позволяет создать разного вида отчёты о деятельности преподавателя, например, за семестр или учебный год (с подсчётом баллов по эффективному контракту), заранее подготовиться к аттестации.

Содержание «Личного файла» можно изменять.

 $\mathbb{Z}^2$ 

Названия разделов и подразделов можно изменить на листах «Главная» и «Личный файл». Если количество строк будет меньше, чем в исходном файле, их можно скрыть: выделить строки (протащить мышь по заголовкам (номерам) строк), щёлкнуть правой кнопкой мыши, выбрать **Скрыть.**

Можно удалить или переименовать кнопки на листе «Главная», для этого необходимо на ленту MS Excel вывести вкладку **Разработчик**:

В Office 2007 нажмите кнопку Microsoft Office  $\bullet$ , а затем – кнопку **• В Пара<u>м</u>етры Excel** В параметрах Excel выбрать **Основные**, затем в окне справа в основных параметрах Excel установить флажок  $\Box$  Показывать вкладку "Разработчик" на ленте

В Office 2010 или 2013 выберите на ленте вкладку **Файл,** затем нажмите

кнопку . В параметрах Excel выбрать **Настройка ленты,** затем в окне справа **в основных вкладках** установить флажок .

Далее на ленте выбрать **Разработчик,** в группе **Элементы управления**

щёлкнуть по кнопке **конструкторы**, затем выделить кнопку, которую необходимо удалить, удалить с клавиатуры с помощью клавиши Delete.

Если кнопку нужно переименовать, в группе **Элементы управления** выбрать **выбрать** в открывшемся окне свойств, выбрать свойство Caption **ИМЯ КНОПКИ**, ИЗМЕНИТЬ ИМЯ КНОПКИ С КЛАВИАТУРЫ. После внесения изменений отменить работу в режиме конструктора, для этого в группе **Элементы управления** щёлкнуть по кнопке **Режим конструктора**.

Значительная часть преподавателей в Некрасовском педагогическом колледже № 1 Санкт-Петербурга успешно используют «Личный файл», анализируя и подводя итоги своей профессиональной деятельности. Эффективность реализации «Личного файла» подтверждается успешной аттестацией преподавателей. За 2014 год 43 преподавателя прошли аттестацию, из них 36 человек подтвердили высшую квалификационную категорию, 7 человек получили первую категорию.

Всё это позволяет сделать вывод о том, что «Личный файл» является средством оптимизации деятельности педагогов в условиях реализации профессионального стандарта.

Коллектив авторов-разработчиков уверен, что «Электронная программа оценки качества деятельности преподавателя «Личный файл преподавателя» с рекомендациями к работе» будет интересна всем педагогическим работникам, занимающимся совершенствованием системы управления и оценки качества образования.

#### *СПИСОК ЛИТЕРАТУРЫ*

*1. Качество образования. Достижения. Проблемы: Материалы 4-й междунар. науч.-метод. конф. / Под общ. ред. А.С. Вострикова. – Новосибирск: Изд-во НГТУ, 2001.*

*2. Малачинская О.Ю., Шомшина В.А. Электронная программа оценки качества деятельности преподавателя «Личный файл» в условиях реализации профессионального стандарта педагога // Академический вестник АППО. – 2015. – Выпуск 3 (29).*